# ПОДГОТОВКА ТЕСТОВЫХ ЗАДАНИЙ К КОМПЛЕКСНОЙ КОНТРОЛЬНОЙ **РАБОТЕ**

#### В.С. Мурашко

## Учреждение образования «Гомельский государственный технический университет имени П.О. Сухого», кафедра «Технология машиностроения»

Комплексная контрольная работа для студентов специальности 1 36 01 01 «Технология машиностроения» проводится в виде компьютерного тестирования в системе Moodle. Компьютерное тестирование позволяет с минимальными затратами времени преподавателя объективно проверить знание большого количества студентов. Преимуществом компьютерного тестирования является автоматическая проверка результатов и исключение влияния человеческого фактора.

Модуль «Тест» является одним их самых сложных составляющих системы Moodle и состоит из 2-х компонентов: теста и вопросной базы [1].

В комплексной контрольной работе тест состоит из одного типа вопросов множественный выбор с одним правильным вариантом ответа из пяти возможных вариантов, добавленного из вопросной базы. Каждая попытка автоматически фиксируется. После прохождения студенту могут быть доступны правильные ответы на вопросы теста. Вопросная база содержит по триста вопросов для каждой тестируемой лиспиплины спениальности.

Система Moodle поддерживает большое количество различных форматов описания тестов. В данной работе предлагается создавать вопросную базу, используя формат GIFT, и сохранять результат в текстовом файле с расширением .TXT. Все эти действия можно выполнить в локальном режиме без входа в систему Moodle.

На рисунке 1 показан процесс создания вопросной базы в «Блокнот». Для того чтобы в банке вопросов Moodle создаваемые вопросы были помещены в нужную категорию, текстовый файл добавить строку «\$CATEGORY:\$course\$/01. необхолимо  $\overline{B}$ Математическое обеспечение» (будет создана категория 01. Математическое обеспечение).

```
ПестОсновыСАПР — Блокнот
Файл Правка Формат Вид Справка
$CATEGORY: $course$/01. Математическое обеспечение
::001:: К какому признаку классификации ММ, применяемых в САПР, относятся полные и макромодели<br>{ =Степень детализации описания внутри одного уровня
, ----------- детализации эписании эпутри<br>--Принадлежность к иерархическому уровню<br>--Способ представления свойств объекта<br>--Характер отображаемых свойств объекта
~Способ получения модели}
::002:: Линейный вид модели $$y\=e^\{a*A\}/\{(n*B^b)\}$$.
                                                      \ln(A) + b * \ln(A)<br>
\ln(A) + b * B$$<br>
A - b * B$$<br>
\ln(A) - b * B$$<br>
A - b * \ln(B)$
 : $$\1n( y<br>: $$\1n( y<br>:$$\1n( y)
                                                                                \ln(B)$$
                            \ln(n)<br>\ln(n)a
                      √=
                                               a
                              \ln(n´)<br>n(n ) -
                                                \frac{a}{*}\sqrt{\ln(A)}<br>* A –
                         \ln(n)\overline{a}∙$$∖`lnČ
                     \=
                                                                        \ln(B)$$
```
Рисунок 1 - Формирование тестовых заданий в «Блокнот»

Сами вопросы создаются по следующему правилу:

- название вопроса обрамляется с дух сторон двойным двоеточием, например,  $::001::::002:::$
- $\bullet$ содержимое вопроса (может состоять только из текста, как для первого вопроса на рисунке 1 или текста и математической формулы);

 варианты ответов (заключаются в фигурные скобки, каждый вариант записывается с новой строки, перед правильным вариантом ответа ставится знак равно «=», перед всеми остальными – тильда «~»).

Если в вопросе присутствует формула, то она обрамляется с двух сторон знаками «\$\$». Знак «=» заменяется на «\=», а также для выражения используется пара «\{»и  $\langle\langle\rangle\rangle$ ».

Когда локально создана вопросная база, то ее можно, используя формат GIFT, импортировать в Moodle.

На рисунках 2 и 3 представлены просмотры в Moodle импортированных вопросов.

### Просмотр вопроса: 001

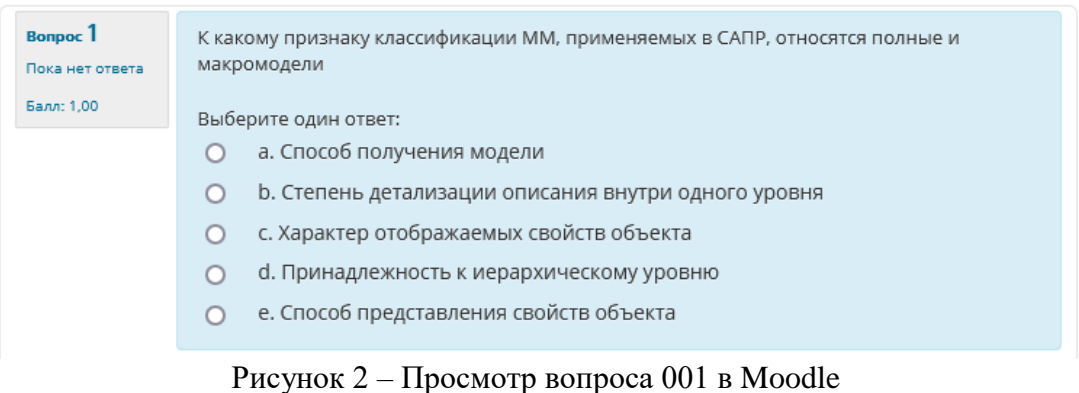

#### Просмотр вопроса: 002

| <b>Bonpoc</b> 1<br>Ответ сохранен | Линейный вид модели $y = e^{a*A}/(n*B^b)$ .                  |
|-----------------------------------|--------------------------------------------------------------|
| Балл: 1,00                        | Выберите один ответ:                                         |
|                                   | a. $\ln(y) = \ln(n) - a * \ln(A) - b * B$<br>$\circ$         |
|                                   | $\bigcirc$ b. $\ln(y) = \ln(n) - a * \ln(A) + b * B$         |
|                                   | $\bigcirc$ c. $\ln(y) = -\ln(n) - a * A - b * B$             |
|                                   | d. $\ln(y) = \ln(n) + a * \ln(A) + b * \ln(B)$<br>$\bigcirc$ |
|                                   | • e. $\ln(y) = -\ln(n) + a * A - b * \ln(B)$                 |
|                                   |                                                              |

Рисунок 3 – Просмотр вопроса 002 в Moodle

Для создания большого количества вопросов (например, триста вопросов) типа множественный выбор, предложенный в данной работе способ наполнения вопросной базы намного проще и быстрее, чем создавать каждый вопрос отдельно в Moodle.

### **Литература**

1. Мурашко, В.С. Использование тестирования при изучении дисциплины «Математическое моделирование и алгоритмизация инженерных задач» / В.С. Мурашко // Проблемы современного образования в техническом вузе: материалы III Респ. науч.-метод. конф., Гомель, 31 окт.-1 нояб. 2013 г. / М-во образования Респ. Беларусь, Гомел. гос. техн. ун-т им. П. О. Сухого ; под общ. ред. А.В. Сычева. – Гомель: ГГТУ им. П.О. Сухого, 2013. – С. 35-37.